## **HP Prime Graphing Calculator**

# **Exam Mode**

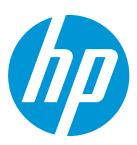

Classroom control during exams is critical to ensuring students are using only permitted tools to complete evaluations. HP Prime provides that control. **Learn more about HP Prime here:** http://www.hp.com/go/calculators

### **HP Prime Exam Mode**

#### Clearing Prime for exam usage

Teachers or proctors can easily ensure removal of user created content for any test or proctored exam:

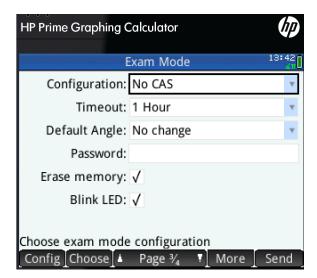

Figure 1 A 1 hour exam with the CAS disabled

- 1. Press On + Esc to access settings
- 2. Set Timeout (duration of exam)
- 3. Press Blink LED
- 4. Check Erase Memory (this will remove all user created content)
- 5. Press on the menu bar to disable specific functionality
- 6. Press Start to begin Exam mode

#### Creating a configuration with HP Connectivity Kit

Teachers can easily pre-configure Exam Modes on their PC. By following these steps, nearly <u>anv</u> feature, including the CAS, on the powerful HP Prime graphing calculator can be securely disabled for test purposes. These Exam Modes can be saved for later use

- 1. Run HP Connectivity Kit
- 2. Click the Content tab to the left
- 3. Double-click Exam Configurations (letter T)
- 4. Copy the Default Exam by right clicking and selecting Copy
- 5. Give your configuration a name
- 6. Double-click your configuration to adjust settings
- 7. Close the window to save

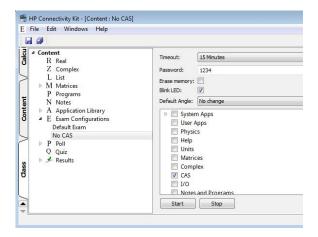

Figure 2 A 15 minute exam with the CAS disabled

#### Sharing a configuration with HP Connectivity Kit

To start exam mode on a class of calculators:

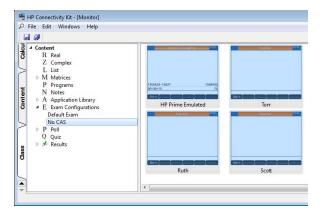

Figure 3 Exam mode activated on four calculators

- 1. Attach the HP Prime calculator(s) to a PC with the included USB cable
- 2. Click the Class tab
- 3. Select the calculator(s)
- 4. Double-click Exam Configuration
- 5. Right-click the configuration and click Start

Note: by using the HP Prime Wireless Kit (sold separately) up to 30 calculators can be placed into exam mode simultaneously

#### **Classroom monitoring**

Proctoring an exam is simple when using HP Prime's Exam Mode. The LED lights on the top of each calculator blink a cryptographically unique pattern based on the Exam Mode configuration and password chosen. This pattern will be the same for all HP Prime calculators using the configuration.

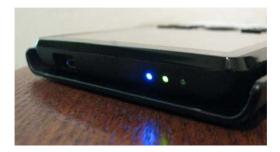

Figure 4 Exam mode lights blinking a unique sequence

#### Frequently Asked Questions (FAQ)

Q: Can exam mode be disabled with another calculator?

A: No, unlike other calculators, HP Prime exam mode cannot be disabled using another calculator

Q: Why are there 3 LEDs?

A: Having only one blinking LED does not provide assurance that the calculator is in the correct exam configuration, 3 LEDs blinking a unique, sequential code provide greater security

Q: Can students replicate the light pattern of an exam mode?

A: No, because the pattern of the three lights is cryptographically generated, it cannot be replicated

Q: Can exam mode be disabled by students?

A: Students cannot exit exam mode without the password for the exam; if no password is chosen, the PC which put the calculator into exam mode is required to disable it or time must expire

Q: What is the range of duration for exams?

A: Exams can be set from 15 minutes to 8 hours in length

Q: What happens if the battery is removed?

A: Exam mode is unaffected

Q: Can exam mode be saved on student calculators for recurring exams?

A: Yes, configurations can be created by/shared with students and can be transferred between calculators